## <span id="page-0-0"></span>**Wie kann ich die Logs des FortiClient anschauen?**

Unter MacOS:

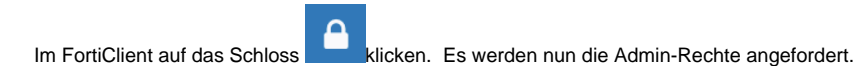

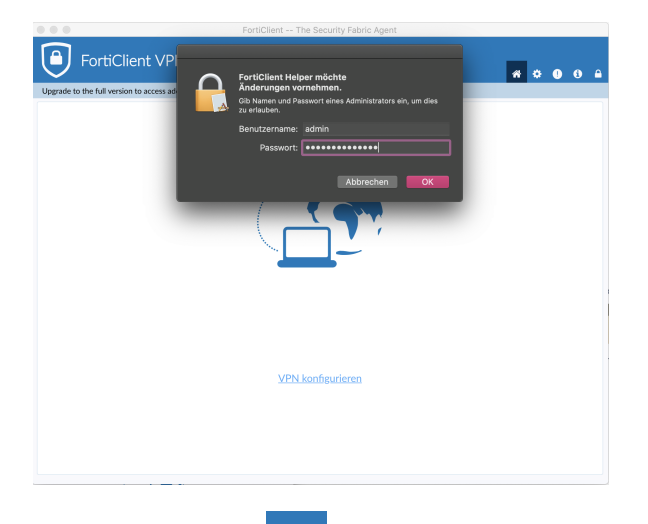

- **Ähnliche Fragen**
	- [Der FortiClient zeigt einen](https://confluence.frankfurt-university.de/pages/viewpage.action?pageId=42871667)  [Fehler an, was kann ich](https://confluence.frankfurt-university.de/pages/viewpage.action?pageId=42871667)  [tun?](https://confluence.frankfurt-university.de/pages/viewpage.action?pageId=42871667)
	- [Ich kann die Bibliotheks-](https://confluence.frankfurt-university.de/pages/viewpage.action?pageId=58920533)[Datenbanken nicht](https://confluence.frankfurt-university.de/pages/viewpage.action?pageId=58920533)  [aufrufen, was nun?](https://confluence.frankfurt-university.de/pages/viewpage.action?pageId=58920533)
	- [Wie kann ich die Logs des](#page-0-0)  [FortiClient anschauen?](#page-0-0)

Ein Klick auf das Zahnrad öffnet die Optionen.

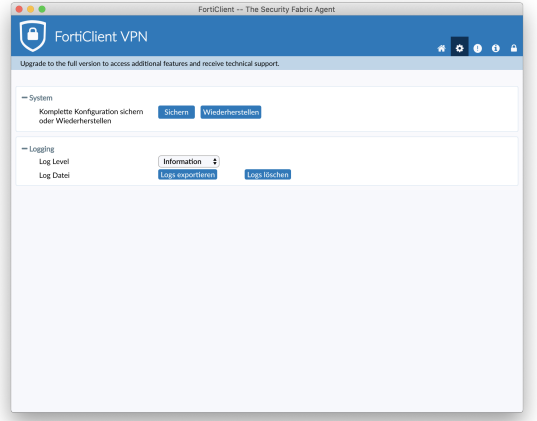

Hier findet sich unter dem Punkt "Logging" zum einen das Log-Level, welches Standard-mäßig auf Information steht. Unter dem Punkt "Log Datei" kann nun mit Klick auf "Logs exportieren" ein Ort zum Speichern der Dateien ausgewählt werden:

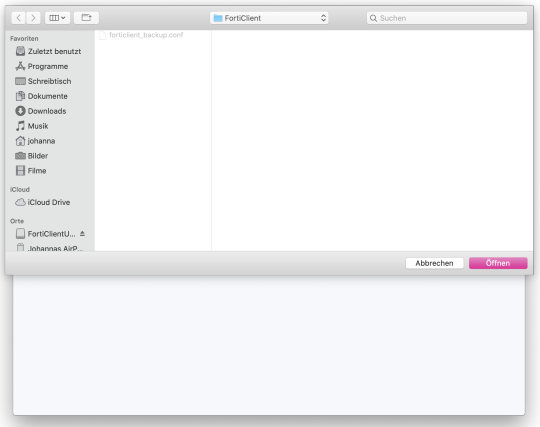

In den gewünschten Ordner navigieren und zum Speichern auf "Öffnen" klicken.

Nun mit dem Finder in den eben ausgewählten Speicherort navigieren. Hier findet sich nun eine Zip-Datei "FortiClient\_Logs.gz":

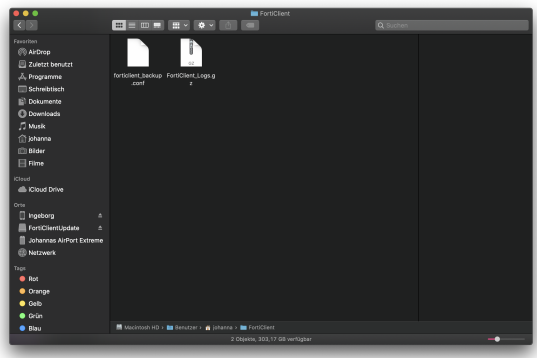

Mit einem Doppelklick auf die Datei wird diese entpackt. Nun in den Ordner "Logs" navigieren und es erscheinen verschiedene Dateien:

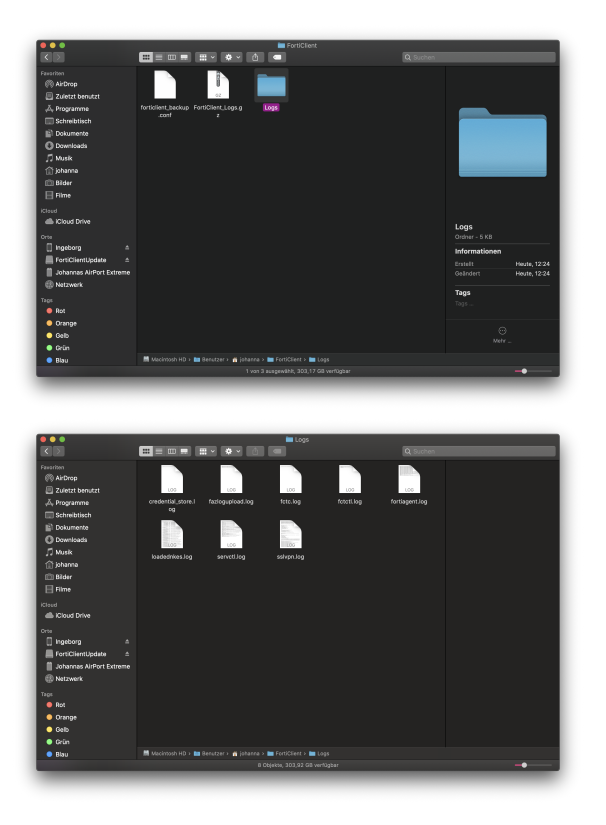

Die Logs zur VPN-Verbindung an sich sind unter "sslvpn.log" zu finden. Logs zum Verbindungsaufbau finden sich unter "fortiagent.log".